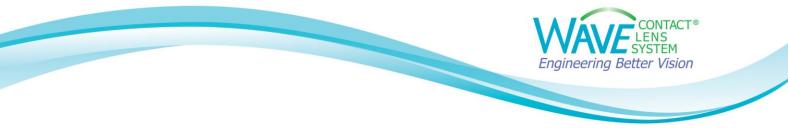

## Linking OCULUS Keratograph® to WAVE

Step 1:

Click on the WAVE icon and login

| 🗑 Wave C                   | ontact Lens System                           | _                |             | Х |  |  |  |
|----------------------------|----------------------------------------------|------------------|-------------|---|--|--|--|
| CONTACT®<br>LENS<br>SYSTEM |                                              |                  |             |   |  |  |  |
|                            | User ID                                      |                  | ן           |   |  |  |  |
|                            | User password                                | Forgot password? | )<br>5<br>1 |   |  |  |  |
|                            | By clicking Continue, I agree to the Terms a |                  | ]           |   |  |  |  |
|                            | © 1997 - 2022 WAVE Lens Designer    Version: | : v-09.50.00     |             |   |  |  |  |

# Step 2:

Make sure all Keratograph® software windows are closed.

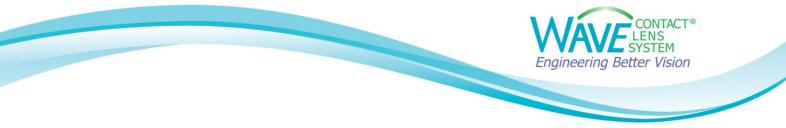

## Step 3:

Click on the **Settings icon** (small gear) in the lower left-hand corner

## Step 4:

On the Settings screen, select Topographer Software

## Step 5:

Put a check mark next to Keratograph and click on Update configuration

| Ŵ                   |                             | 🖍 Undo 🎢 Redo                                                                                                    |  |
|---------------------|-----------------------------|----------------------------------------------------------------------------------------------------|--|
| ≡                   | Settings                    | Topographer Software                                                                                                    |  |
| ę                   | General                     | Topographer interface configuration                                                                                                |  |
|                     | Lens Templates              | Please choose the topographer(s) in the list from which you want to import the topography and                                      |  |
|                     | Topographer Software Step 4 | click the button to update necessary path<br>configurations to the topography software.<br>Pentacam Keratograph<br>Medmont Optikon |  |
|                     |                             | Update configuration                                                                                                    |  |
|                     |                             |                                                                                                    |  |
| <b>☆</b><br>?<br>[→ | Step 3                      |                                                                                                    |  |

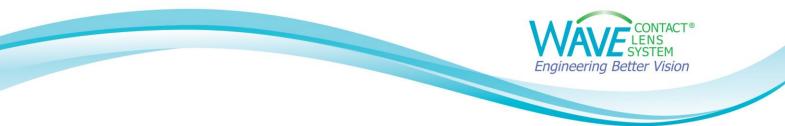

#### Step 6:

Topographer configuration updated will pop up

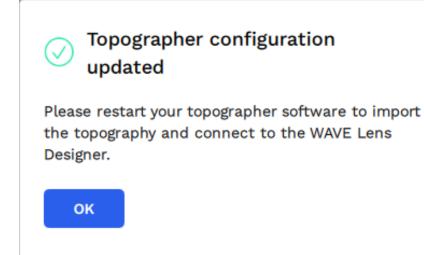

#### Step 7: Click OK

### Step 8:

An active link is now established between the Keratograph<sup>®</sup> and WAVE for importing the topography data into WAVE.

To test the import function, open the Keratograph<sup>®</sup> software. Select a Patient's topography. Under **External Software** choose '**Wave**'.

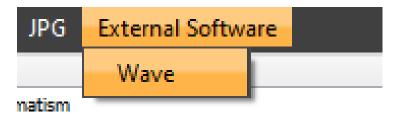

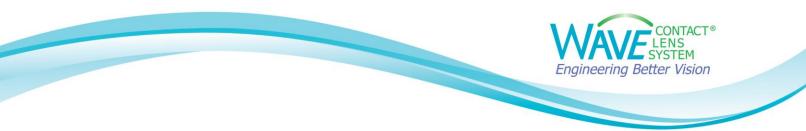

## Step 9:

The WAVE Software will open. Log into WAVE. WAVE will now display the patient's topography map

| 🗑 Wa          | ive           |                                                                                                    | - 🗆 X                              |
|---------------|---------------|----------------------------------------------------------------------------------------------------|------------------------------------|
| $\widehat{W}$ |               | 🗠 Undo 🛛 Redo                                                                                                    | 🖬 Load 🗸 🖬 Save 🎽 ╞ Report 🍹 Order |
| ≡<br>⊈        | Topography od | Dominant<br>OD OS Non-dominant                                                                                                    |                                    |
|               | T N           | Enter Refraction or Trial Lens Data            • Spectacle Plane Refraction Error         • 0.00         • 0.00         • 180         • 0.00         • 180         • 0.00         • 0.00         • 180         • 0.00         • 0.00         • 0.00         • 0.00         • 0.00         • 0.00         • 0.00         • 0.00         • 0.00         • 0.00         • 0.00         • 0.00         • 0.00         • 0.00         • 0.00         • 0.00         • 0.00         • 0.00         • 0.00         • 0.00         • 0.00         • 0.00         • 0.00         • 0.00         • 0.00         • 0.00         • 0.00         • 0.00         • 0.00         • 0.00         • 0.00         • 0.00         • 0.00         • 0.00         • 0.00         • 0.00         • 0.00         • 0.00         • 0.00         • 0.00         • 0.00         • 0.00         • 0.00         • 0.00         • 0.00         • 0.00         • 0.00         • 0.00         • 0.00         • 0.00         • 0.00         • 0.00         • 0.00         • 0.00         • 0.00         • 0.00         • 0.00         • 0.00         • 0.00         • 0.00         • 0.00         • 0.00         • 0.00         • 0.00         • 0.00         • 0.00         • 0.00         • 0.00         • 0.00         • 0.00         • 0.00         • 0.00         • 0.00         • 0.00         • 0.00         • 0.00         • 0.00         • 0.00         • 0.00         • 0.00         • 0.00         • 0.00         • 0.00         • 0.00         • 0.00         • 0.00         • 0.00         • 0.00         • 0.00         • 0.00         • 0.00         • 0.00         • 0.00         • 0.00         • 0.00         • 0.00         • 0.00         • 0.00         • 0.00         • 0.00         • 0.00         • 0.00         • 0.00         • 0.00         • 0.00         • 0.00         • 0.00         • 0.00         • 0.00         • 0.00         • 0.00         • 0.00         • 0.00         • 0.00         • 0.00         • 0.00         • 0.00         • 0.00         • 0.00 |                                    |
| <b>⇔</b>      |               | Corneal Diameter     Pupil Size       HVID (mm)     Pupil (mm)       11.80 (2)     2.70 (2)       Cancel     Next                                                                                                    |                                    |

If you have any technical problems or have any questions, please contact the WAVE Technical support team:

Phone: +1 (855) 655-2020

Email: info@wavecontactlenses.com

Website: wavecontactlenses.com/bookings

Document last updated 03.10.22